## **Console pane**

Cameo Simulation Toolkit provides the **Simulation Console** pane in the **Simulation** window. The **Console** pane displays simulation information during a model simulation including the date and time the simulation engine starts and the date and time the simulation runs and stops.

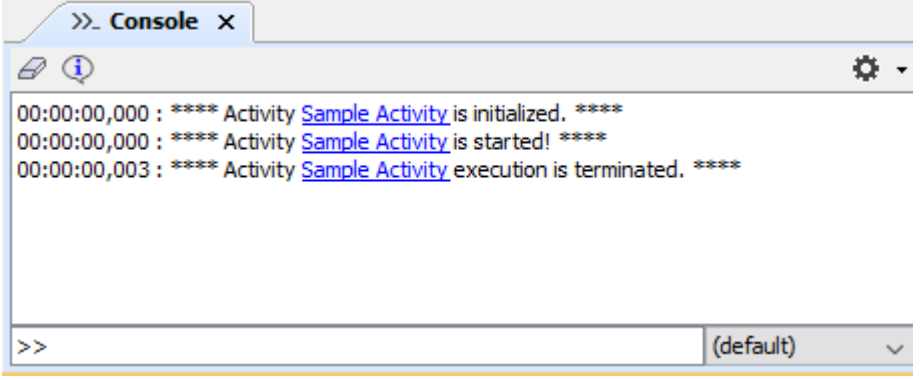

Runtime information of Cameo Simulation Toolkit.

The **Console** pane may contain a hyperlink to a model element in a MagicDraw project. During a model simulation, scripts evaluation failures may happen and thus expression evaluation errors occur. If Cameo Simulation Toolkit cannot evaluate some scripts in an element, it will create a hyperlink in the **Conso le** pane to that element in the Containment tree. When you click the link, Cameo Simulation Toolkit will highlight the element in the Containment tree.

The following figure shows a hyperlink resulting from errors in evaluating scripts in the **Console** pane. The link points to the corresponding element in the Containment tree.

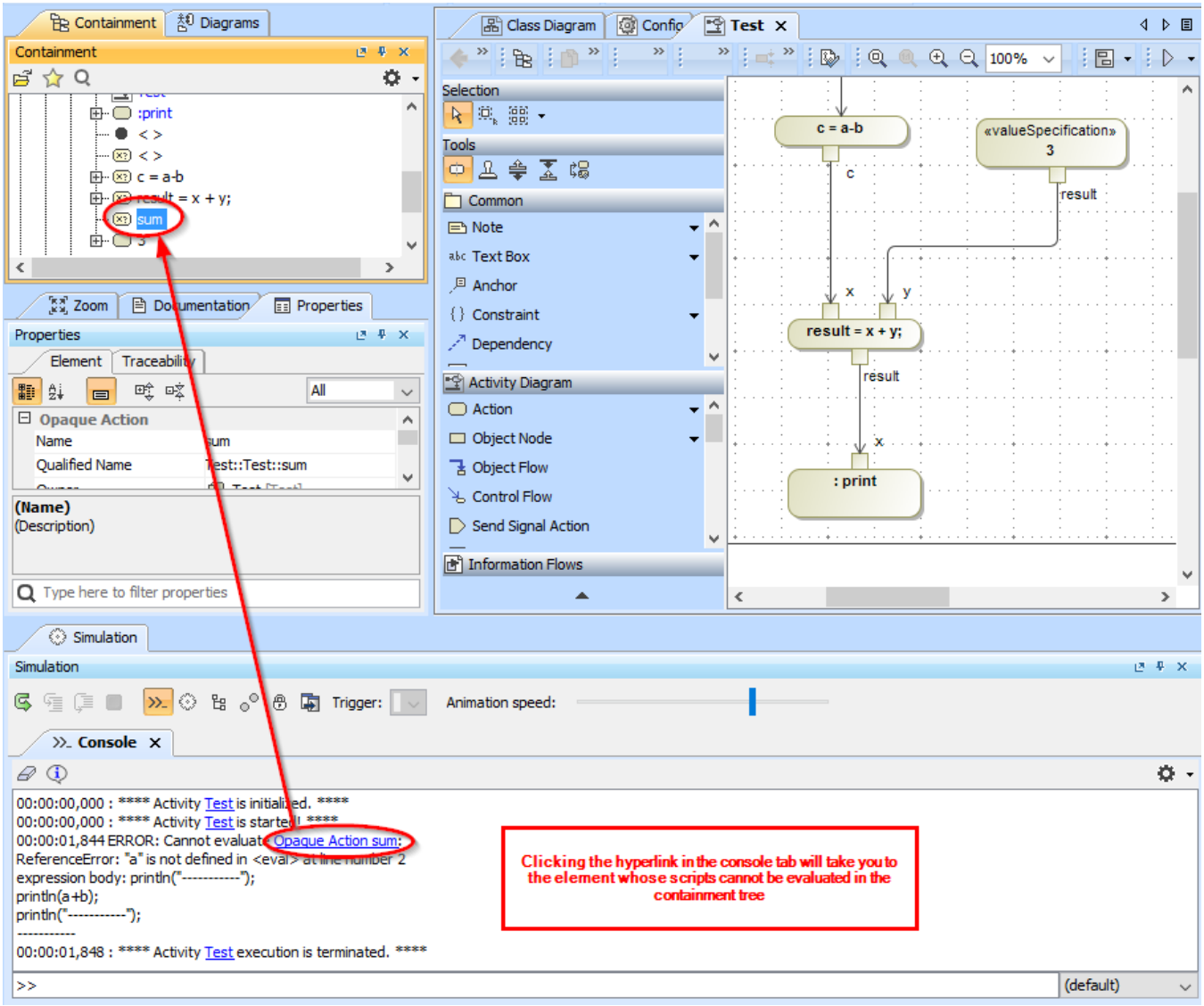

A hyperlink to the Element whose scripts cannot be simulated.

The table below shows the function of each button in the **Console** pane

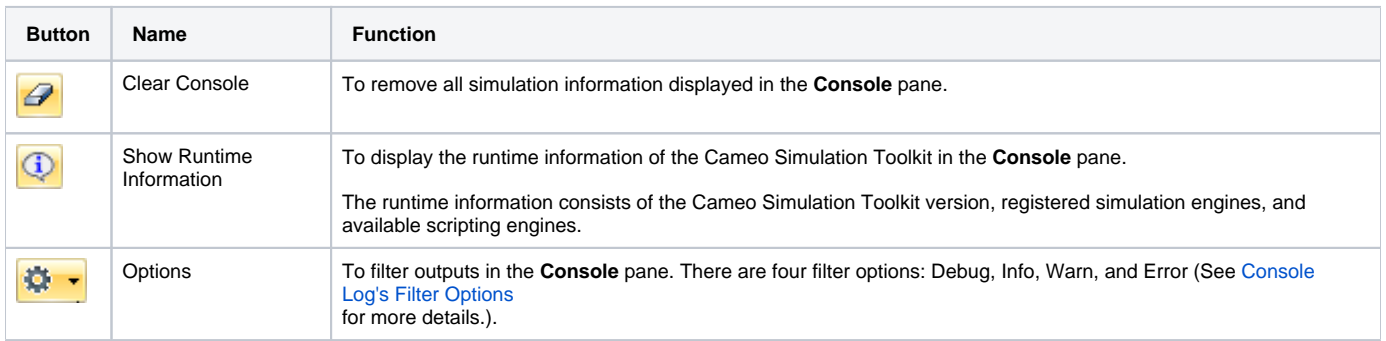

The following figure shows the simulation Console

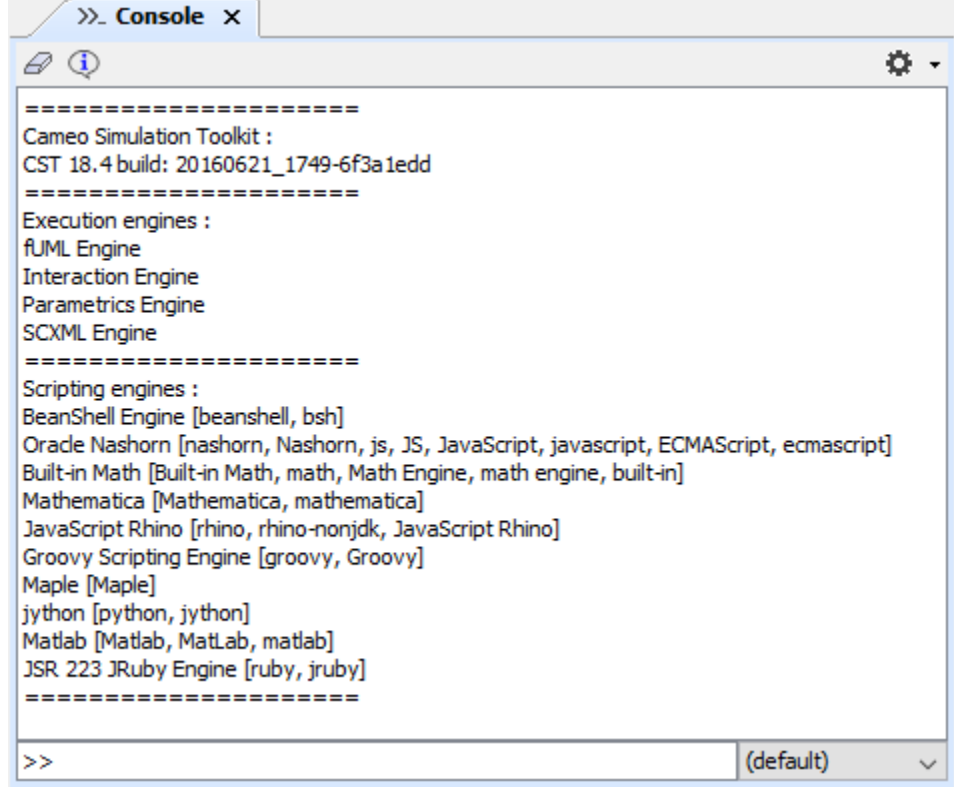

The Simulation console.

## **Related page**

[Console log's filter options](https://docs.nomagic.com/display/CST2021x/Console+log%27s+filter+options)